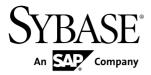

## **Release Bulletin**

# **SAP Sybase IQ 16.0**

Solaris

DOCUMENT ID: DC74373-01-1600-01

LAST REVISED: March 2013

Copyright © 2013 by Sybase, Inc. All rights reserved.

This publication pertains to Sybase software and to any subsequent release until otherwise indicated in new editions or technical notes. Information in this document is subject to change without notice. The software described herein is furnished under a license agreement, and it may be used or copied only in accordance with the terms of that agreement.

Upgrades are provided only at regularly scheduled software release dates. No part of this publication may be reproduced, transmitted, or translated in any form or by any means, electronic, mechanical, manual, optical, or otherwise, without the prior written permission of Sybase, Inc.

Sybase trademarks can be viewed at the Sybase trademarks page at <a href="http://www.sybase.com/detail?id=1011207">http://www.sybase.com/detail?id=1011207</a>. Sybase and the marks listed are trademarks of Sybase, Inc. (a) indicates registration in the United States of America.

SAP and other SAP products and services mentioned herein as well as their respective logos are trademarks or registered trademarks of SAP AG in Germany and in several other countries all over the world.

Java and all Java-based marks are trademarks or registered trademarks of Oracle and/or its affiliates in the U.S. and other countries.

Unicode and the Unicode Logo are registered trademarks of Unicode, Inc.

All other company and product names mentioned may be trademarks of the respective companies with which they are associated

Use, duplication, or disclosure by the government is subject to the restrictions set forth in subparagraph (c)(1)(ii) of DFARS 52.227-7013 for the DOD and as set forth in FAR 52.227-19(a)-(d) for civilian agencies. Sybase, Inc., One Sybase Drive, Dublin, CA 94568.

# **Contents**

| Read Me First                                      | 1  |
|----------------------------------------------------|----|
| Product Summary                                    | 7  |
| Product Compatibilities                            | 7  |
| Network Clients and ODBC Kits                      | 7  |
| Installation and Upgrade                           | 9  |
| Problem Solutions from Earlier Versions            | 11 |
| Sub-Capacity Licensing                             | 11 |
| Database Upgrades                                  | 13 |
| SAP Sybase IQ and Other SAP Sybase Products        | 14 |
| Known Issues                                       | 15 |
| Restrictions                                       | 15 |
| Installation and Configuration                     | 16 |
| SySAM Licensing                                    | 18 |
| Sybase IQ Operations                               | 19 |
| SAP Sybase IQ Operations Known Issues from         |    |
| Previous Versions                                  | 20 |
| Interactive SQL                                    | 21 |
| Multiplex Environment                              | 25 |
| Known Issues for Sybase Control Center             | 27 |
| Documentation Changes                              | 35 |
| Administration: Globalization Documentation        |    |
| Changes                                            | 35 |
| Administration: In-Memory Row-Level Versioning     | 35 |
| Administration: Spatial Data Documentation Changes |    |
|                                                    |    |
| New Features Summary Documentation Changes         |    |
| Programming Documentation Changes                  | 39 |
| Reference: Building Blocks, Tables, and Procedures |    |
| Documentation Changes                              |    |
| Reference: Statements and Options                  | 41 |

Release Bulletin iii

| Sybase Control Center 3.2.7 for SAP Sybase IQ plug- |    |
|-----------------------------------------------------|----|
| in help                                             | 42 |
| Obtaining Help and Additional Information           |    |
| Technical Support                                   |    |
| Information for Technical Support                   |    |
| Checklist: Information for Technical Support        |    |
| Downloading Sybase EBFs and Maintenance Reports     |    |
|                                                     | 48 |
| Sybase Product and Component Certifications         |    |
| Creating a MySybase Profile                         | 48 |
| SAP Sybase IQ Newsgroup                             |    |
| SAP Sybase IQ Developer Center                      |    |
| Accessibility Features                              |    |

iv SAP Sybase IQ

## Read Me First

Although the SAP® Sybase® IQ 16 New Features Summary describes all new SAP Sybase IQ functionality, some features may require additional action on your part to take advantage of the new architecture.

#### Important Multiplex Upgrade Issue

If you are upgrading a multiplex database to SAP Sybase IQ 16.0, you must perform the steps in *Database Upgrades* on page 13. Failure to perform these steps may cause server startup failure in SAP Sybase IQ 16.0.

#### Load Performance Configuration Issues

Customers upgrading from a previous release, for example, may need to change some initial compatibility options or rebuild wide columns to accommodate different datatypes. The new load engine provides better performance, but requires changes to the default memory allocation to use all available hardware resources efficiently.

This topic highlights migration issues and features which impact load performance. See the appropriate topics in the SAP Sybase IQ core documentation set for details. *Migration (Linux and UNIX)* and *Migration (Windows)* are new administration manuals in 16.0, describing the steps for upgrading your database, steps to install maintenance releases, and information on upgrading to the role-based security model. *Administration: Load Management* is also new in 16.0, describing data import and export procedures.

#### **NBit**

Continuous NBit dictionary compression replaces 1, 2, 3 byte dictionary compression as the default column storage mechanism in 16.0. All datatypes except LOB (character and binary) and BIT datatypes can be NBit columns.

The IQ UNIQUE column constraint determines whether a column loads as Flat FP or NBit FP. An IQ UNIQUE n value set to 0 loads the column as Flat FP. An n value greater than 0 but less than the FP\_NBIT\_AUTOSIZE\_LIMIT creates a NBit column initially sized to n. Columns without an IQ UNIQUE constraint implicitly load as NBit up to the auto-size limit.

Using IQ UNIQUE with an n value less than the auto-size limit is not necessary. The load engine automatically sizes all low or medium cardinality columns as NBit. Use IQ UNIQUE in cases where you want to load the column as Flat FP or when you want to load a column as NBit when the number of distinct values exceeds the auto-size limits.

#### Loads and Large Memory

Large memory represents the maximum amount of memory that SAP Sybase IQ can dynamically request from the OS for temporary use. Because some load operations may

require more large memory than the 2GB default provides, adjust the startup options that control large and cache memory allocation based on the total amount of available physical memory.

As a general rule, large memory requirements represent one third of the total available physical memory allocated to SAP Sybase IQ. To ensure adequate memory for the main and temporary IQ stores, set the **-iqlm**, **-iqtc**, and **-iqmc** startup parameters so that each parameter receives one third of all available physical memory allocated to SAP Sybase IQ.

In most cases, you should allocate 80% of total physical memory to SAP Sybase IQ to prevent SAP Sybase IQ processes from being swapped out. Adjust actual memory allocation to accommodate other processes running on the same system. For example, on a machine with 32 cores and 128GB of total available physical memory, you would allocate 100GB (approximately 80% of the 128GB total) to SAP Sybase IQ processes. Following the general rule, you would set the **-iqlm**, **-iqtc**, and **-iqmc** parameters to 33GB each.

See -iqlm iqsrv16 Server Option and -iqmc iqsrv16 Server Option in the Utility Guide.

#### Index Changes

Changes to FP and HG indexes take advantage of the new column compression mechanism and improve load performance.

| Index                            | Description                                                                                                    |
|----------------------------------|----------------------------------------------------------------------------------------------------|
| New Fast Projection (FP) Indexes | Take advantage of the new continuous NBit dictionary compression, which replaces FP(1), FP(2), and FP(3) byte dictionary compression. FP(1), FP(2), and FP(3) indexes roll over to NBit(8), NBit(16), and NBit(24) respectively. |
|                                  | If FP_NBIT_IQ15_COMPATIBILITY='OFF', IQ UNIQUE constraints applied to the column determine whether the column loads as Flat FP or NBit.  See Fast Projection (FP) Index in Administration: Database.                             |

| Index                         | Description                                                                                                    |
|-------------------------------|----------------------------------------------------------------------------------------------------|
| New tiered HG index structure | Decouples load performance from HG index size. In 15.x, load throughput could degrade as the amount of data in an HG index increased. As the index grew, loading the same amount of data could take more time. The new tiered structure decouples load performance from the HG index size to increase throughput.  The CREATE_HG_WITH_EXACT_DISTINCTS option determines whether newly created HG indexes are tiered or non-tiered. This option is ON in all new 16.0 databases and all 16.0 databases migrated from 15.x. To take advantage of the new structure, set this option to OFF. See <i>CRE-ATE_HG_WITH_EXACT_DISTINCTS Option</i> in <i>Reference: Statements and Options.</i> Use sp_iqrebuildindex to convert non-tired HG indexes to tiered HG and vice-versa. |

## Stored Procedures

New stored procedures return information about column indexes and constraints.

| Procedure                 | Description                                                                                                    |
|---------------------------|----------------------------------------------------------------------------------------------------|
| sp_iqindexmetadata        | Returns details about column indexes, including the index types (Flat FP, NBit, HG, and tiered HG), distinct counts, IQ UNIQUE <i>n</i> value, and NBit dictionary size.  See <i>sp_iqindexmetadata Procedure</i> in <i>Reference: Building Blocks, Tables, and Procedures</i> .                                    |
| sp_iqcolumnmetadata       | Returns FP index metadata for one or more user tables or all tables in the database.  See <i>sp_iqcolumnmetadata Procedure</i> in <i>Reference: Building Blocks, Tables, and Procedures</i> .                                                                                                    |
| sp_iqindexrebuildwidedata | Identifies wide columns that you must rebuild before they are available for read/write activities. Output includes statements that you can use with <b>sp_iqrebuildindex</b> to rebuild the columns.  See <i>sp_iqindexrebuildwidedata Procedure</i> in <i>Reference: Building Blocks, Tables, and Procedures</i> . |

| Procedure         | Description                                                                                                    |
|-------------------|----------------------------------------------------------------------------------------------------|
| sp_iqrebuildindex | Rebuilds FP indexes (Flat FP as NBit, or NBit as Flat FP) and HG indexes (single HG as tiered HG, or tiered HG as single HG). Before you can insert or update new data, you must rebuild all columns greater than 255 bytes wide.                                                                                                    |
|                   | The index_clause can reset IQ UNIQUE n to an explicit value from 0 (to recast an NBit column to Flat FP) up to the limits defined in the FP_NBIT_AUTOSIZE_LIMIT and FP_NBIT_LOOKUP_MB options.                                                                                                    |
|                   | sp_iqrebuildindex also enables read-write access to columns that contain large object (LOB) data. LOB columns migrated from 15.x databases are read-only until you run sp_iqrebuildindex. The estimated cardinality for NBit columns with an IQ UNIQUE value below or equal to the FP_NBIT_AUTOSIZE_LIMIT is stored as 0 regardless of the FP_NBIT_IQ15_COMPAT-IBILITY setting. This affects the value returned from sp_iqindexmetadata. |
|                   | See <i>sp_iqrebuildindex Procedure</i> in <i>Reference: Building Blocks, Tables, and Procedures.</i>                                                                                                    |

## Database Options

Some database options are not enabled to take advantage of 16.0 features. Maintaining limited compatibility after a database upgrade provides some flexibility to transition existing applications.

| Database Option                | Description                                                                                                    |
|--------------------------------|----------------------------------------------------------------------------------------------------|
| FP_NBIT_IQ15_COMPATIBILITY     | Provides tokenized FP support similar to that available in 15.x. This option is ON in all 16 databases upgraded from 15.x and OFF in all newly created databases.                                                                                                    |
|                                | <ul> <li>If this option is ON, the database engine uses the MINIMIZE_STORAGE, FP_LOOK-UP_SIZE, and FP_LOOKUP_SIZE_PPM options to optimize column storage. These options are ignored in 16.0.</li> <li>If this option is OFF, the database engine ignores MINIMIZE_STORAGE, FP_LOOK-UP_SIZE, and FP_LOOKUP_SIZE_PPM options and columns conform to SAP Sybase IQ 16.0 NBit storage options.</li> <li>Set this option to OFF to take advantage of the new NBit dictionary column compression.</li> </ul> |
|                                | See FP_NBIT_IQ15_COMPATIBILITY Option in Reference: Statements and Options.                                                                                                    |
| CREATE_HG_WITH_EXACT_DISTINCTS | Determines whether newly created HG indexes are tiered or non-tiered. This option is ON in databases upgraded from 15.x and all newly created databases.                                                                                                    |
|                                | Set this option to OFF to take advantage of the new tiered HG index structure.                                                                                                    |
|                                | See CREATE_HG_WITH_EXACT_DISTINCTS Option in Reference: Statements and Options.                                                                                                    |
| REVERT_TO_V15_OPTIMIZER        | Forces the query optimizer to mimic 15.x behavior. This option is ON in 16.0 databases upgraded from 15.x. and OFF in all newly created 16.0 databases.                                                                                                    |
|                                | If you plan to use the new 16.0 hash partitioning options, set this to ON.                                                                                                    |
|                                | See REVERT_TO_V15_OPTIMIZER Option in Reference: Statements and Options.                                                                                                    |

Read Me First

# **Product Summary**

This release bulletin provides late-breaking information about SAP Sybase IQ. A more recent version may be available on the Web.

For information about compatible platform and operating system configurations and minimum patch levels, see the *Installation and Configuration Guide*.

For information about new features and behavior changes in this version, see the *SAP Sybase IQ New Features Summary*.

For information about accessibility, see Accessibility Features in this release bulletin.

## **Product Compatibilities**

Information about the compatibility of SAP Sybase IQ with other products.

These SAP Sybase products are certified with this version of SAP Sybase IQ:

- iConnect<sup>TM</sup> for JDBC<sup>TM</sup> 7.0
- SAP Sybase IQ InfoPrimer 15.3
- Sybase Control Center (SCC) 3.2.8

These SAP Sybase products are certified to work as backends in CIS functionality with this version of SAP Sybase IQ:

- SQL Anywhere® 16.0
- Adaptive Server® Enterprise 15.5

See *Sybase Product and Component Certifications* for instructions on accessing the latest online certification information.

## **Network Clients and ODBC Kits**

SAP Sybase IQ Network Clients and ODBC kits for development are available on the SAP Sybase download site. A Network Client is available for each platform supported by this version of SAP Sybase IQ. A Linux 32-bit client is also available.

The SAP Sybase download site is http://www.sybase.com/downloads.

SAP Sybase IQ 16.0 does not require an upgrade of the 32-bit ODBC kits, if you use SAP Sybase IQ 15.2 32-bit ODBC kits.

**Product Summary** 

# Installation and Upgrade

This section provides last-minute information about installation and upgrading that was omitted from or incorrect in your installation guide, or that needs special emphasis.

For detailed information about installing and upgrading SAP Sybase IQ, see the *Installation* and *Configuration Guide*.

Before you run a new version of SAP Sybase IQ, see *Restrictions* for the most current requirements. This section includes installation and migration information that is new for this release or needs emphasis.

#### SAP Sybase IQ 16.0 Requires a License

SAP Sybase IQ 16.0 uses the SAP Sybase Software Asset Management (SySAM) licensing mechanism that lets system administrators enable and monitor their site's use of SAP Sybase products.

SAP Sybase IQ includes separate SySAM licenses for each product edition and separate licenses for any optional features available for that edition. See *Installation and Configuration Guide > Licensing Your Software*.

#### Avoid Using Relative Path to Launch Installer [CR #691212]

SAP Sybase IQ installation fails if you launch the installer using a relative path. During GUI installation, the installer fails to prompt for the license file information and does not install properly.

For example, when launched from the console using a command line:

```
Installer files directory : /system1/users/jones/installdir
$SYBASE dir : /system1/users/jones/IQ160

cd $SYBASE
../installdir/setup.bin
```

• **Workaround** – Launch the installer from the directory where it is located, or use an absolute path.

Custom Sybase Control Center Install Omits HTTP, HTTPS, and RMI Prompts [CR #688044]

If you perform a custom install and only choose the Sybase Control Center for IQ option, the installer does not display the port configuration panel.

• **Workaround** – To modify the default values, update the port properties in the SCC service configuration files.

In \$SYBASE/SCC-3\_2/services/EmbeddedWebContainer/serviceconfig.xml, update the http and https properties:

In \$SYBASE/SCC-3\_2/services/RMI/service-config.xml, update RMI
port:

```
<set-property property="port" value="9999"/>
```

# Sybase Partners with v3 UDFs Must Specify a License Key When Upgrading to v4 [CR #688135]

If you are an SAP Sybase design partner using v3 UDFs, your UDFs will not continue to work after you upgrade your libraries to v4 unless you specify the SAP Sybase-provided license key in the a\_v4\_extfn\_license\_info structure. You must implement the extfn\_get\_license\_info method, and the method must return a valid key. See the  $User\text{-}Defined\ Functions$  guide for information on upgrading to the v4 API, and adding the extfn\_get\_license\_info method.

#### SySAM Licensing Checkout [CR #628594]

If SAP Sybase IQ was licensed using a per-processor license type in previous releases, the license quantity was determined at startup. In this release, SAP Sybase IQ periodically checks the number of processors it can use and attempts to check-out additional licenses for any increase. SAP Sybase IQ shuts down after 30 days, if additional licenses are not made available within this period. See the *SySAM Users Guide* for details regarding license grace.

#### ALTER DATABASE UPGRADE PROCEDURE ON Required

To install new system tables, you must run **ALTER DATABASE UPGRADE PROCEDURE ON** on existing databases after installing SAP Sybase IQ 16.0.

For syntax, see Reference: Statements and Options.

### Using Remote Server Classes for ASE [CR #615420]

Component Integration Services (CIS) connectivity from SAP Sybase IQ to Adaptive Server<sup>®</sup> Enterprise (ASE) is available using server class aseodbc. The aseodbc server class uses the Adaptive Server ODBC driver. The Adaptive Server ODBC driver requires a separate installation of SDK 15.5 ESD #8 or higher which can be downloaded from the SAP Sybase EBF download site.

Sun OS Patch Required for IQ/CIS/ASE Using 15.7 ASEODBC Driver [CR #694467] Customers using SAP Sybase IQ/CIS on SunOS version 5.10 Generic\_144488-04 to access remote ASE tables using the 15.7 ASE ODBC driver will get the following message:

```
Unable to connect to server 'MYASE': [Sybase][ODBC Driver Manager] Unable to load driver
```

To connect, install the June 30, 2011 OS patch bundle. Kernel version: SunOS 5.10 Generic 144488-17

## **Problem Solutions from Earlier Versions**

SAP Sybase IQ includes solutions to problems that were solved in post-release updates to earlier versions.

SAP Sybase IQ 16.0 contains solutions to problems fixed up to and including these versions:

- SAP Sybase IQ 15.1 ESD #3 (N off #7 SAP Sybase IQ 15.1 ESD #3.7)
- SAP Sybase IQ 15.2 ESD #1 (N off #8 SAP Sybase IQ 15.2 ESD #1.8)
- SAP Sybase IQ 15.2 ESD #2 (N off #3 SAP Sybase IQ 15.2 ESD #2.3)
- SAP Sybase IQ 15.2 ESD #3
- SAP Sybase IQ 15.3
- SAP Sybase IO 15.4 ESD #2

## **Sub-Capacity Licensing**

SAP Sybase offers sub-capacity licensing options for SAP Sybase IQ Enterprise Edition. Sub-capacity licensing refers to licensing an SAP Sybase product on a subset of the CPUs available on a physical machine.

### Platform Support

Sub-capacity licensing is supported on the following platforms:

**Table 1. Sub-Capacity Licensing Vendor Support** 

|        | table is one capacity accounting to the cappet.           |                  |                        |
|--------|-----------------------------------------------------------|------------------|------------------------|
| Vendor | Product                                                   | Platform Support | Virtualization<br>Type |
| HP     | nPar                                                      | HP IA 11.31      | Physical Partition     |
|        | vPar                                                      |                  | Virtual Partition      |
|        | Integrity Virtual Machines with Resource Manager          |                  | Virtual Machine        |
|        | Secure Resource Partitions                                |                  | OS Containers          |
| IBM    | LPAR                                                      | AIX 6.1, AIX 7   | Virtual Partition      |
|        | dLPAR                                                     |                  | Virtual Partition      |
| SUN    | Dynamic System Domains                                    | Solaris 10       | Physical Partition     |
|        | Solaris Containers/Zones with<br>Solaris Resource Manager |                  | OS Partition           |

| Vendor    | Product                                                                                                    | Platform Support                                               | Virtualization<br>Type |
|-----------|----------------------------------------------------------------------------------------------------|----------------------------------------------------------------|------------------------|
| INTEL/AMD | VMWare ESX Server <sup>1</sup> Guest OS:<br>Windows                                                         | VMWare ESX Server<br>3.5, 4.0, and 4.1, ES-<br>Xi4.1, ESXi5.0, | Virtual Machine        |
|           |                                                                                                    | Guest OS: Windows<br>2008 R2, Windows 7                        |                        |
|           | VMWare ESX ServerGuest OS:<br>Linux, Sun Solaris x64                                                        | VMWare ESX Server<br>3.5, 4.0 and 4.1, ES-<br>Xi4.1, ESXi5.0,  | Virtual Machine        |
|           |                                                                                                    | Guest OS: RH 5.5, RH<br>6.1, SuSE 11, Sun So-<br>laris x64     |                        |
|           | Xen <sup>2</sup> , KVM, DomainU: Windows                                                                    | Windows 2008 R2, Windows 7                                     | Virtual Machine        |
|           | Xen, KVM, DomainU: Linux                                                                                    | RH 5.5, RH 6.1, SuSE<br>11                                     | Virtual Machine        |
|           | Hyper-V                                                                                                    | Windows 2008 R2, Windows 7, SuSE 11, RHEL 6.1                  | Virtual Machine        |
|           | <sup>1</sup> VMWare excludes VMWare Workstation and VMWare Server <sup>2</sup> Xen excludes Sun Solaris x64 |                                                                |                        |

### How to Enable SAP Sybase Sub-Capacity Licensing

You must have a sub-capacity licensing agreement with SAP Sybase before you can enable sub-capacity licensing. If you choose to use SAP Sybase IQ in a sub-capacity environment, see the *SySAM Quick Start Guide* for instructions for generating your license key.

**Note:** Keep your license server up-to-date.

Although the installation media includes a copy of the most recent SySAM license server, SAP Sybase recommends that you periodically check for license server updates on the *SySAM Standalone License Server Install site*.

## **Database Upgrades**

Important information about database upgrades.

For detailed information about installing and upgrading SAP Sybase IQ, see the *Installation* and *Configuration Guide*.

Upgrading a 15.x Multiplex Prevents the Coordinator from Starting [CR #733475] If you follow the instructions in the Migration Guide > Upgrading SAP Sybase IQ Databases to upgrade your 15.x multiplex database, you may encounter known issue CR #733475. To avoid this issue, perform these steps before you upgrade a 15.x multiplex:

- 1. Shut down all multiplex servers.
- 2. Restart the 15.x coordinator using your 15.x installation with the -iqmpx\_sn 1 server option. This step is required to clear out all multiplex related metadata that can interfere with an upgrade.
- 3. Shut down the 15.x server.
- **4.** Follow the steps in *Migration Guide > Database Upgrades*.

Omitting these steps may cause server startup failure and an error like Sybase IQ Abort From: slib/s iqstore.cxx:1594.

If for some reason, you omit the step mentioned above, you may be unable to start your coordinator after upgrade. During startup, if you see a stack trace with the following signature, you have hit CR #733475:

The only way out of this situation is to use forced recovery using your SAP Sybase IQ 16.0 installation. The following is an example of how you can start the coordinator for forced recovery. Just replace  $my\_db$  with the name of your database and 'disk1/work/database/my\\_db.db' with the path and name of your database. If the symptoms you encounter are different, please call SAP Sybase Technical Support:

1. Start the coordinator with the **-igfrec** and **-igmpx\_sn 1** server options:

```
start_iq -n my_server -x 'tcpip{port=9999}' -gd dba -gm 1
-iqmpx sn 1 -iqfrec my db disk1/work/database/my db.db
```

**2.** Connect to the coordinator and run:

```
sp_iqcheckdb 'dropleaks database';
checkpoint;
```

Completion returns Freelist Updated.

- **3.** Stop the coordinator.
- **4.** Restart the coordinator without the **-iqfrec** and **-iqmpx\_sn** server options.
- 5. Synchronize secondary servers.

# Drop Servers of Type asejdbc Before Migrating SAP Sybase IQ 12.7 Databases to SAP Sybase IQ 16.0 [CR #726782]

The asejdbc server class is deprecated. Servers of type asejdbc must be dropped prior to running iqunload. SAP Sybase IQ 12.7 databases with remote server definitions based on the asejdbc driver will not have these definitions migrated to by the **iqunload** tool and will not give an error at the beginning of an unload saying that you need to drop any asejdbc servers (if there are any present).

#### Cannot Enable Row-level Versioning in Upgraded Database [CR #732621]

If you upgrade a database from 15.x to 16.0, you cannot enable row-level versioning (using the **ALTER TABLE** statement), or perform **LOAD**, **INSERT** or **UPDATE** statements on any IQ base table containing a **CHAR**, **VARCHAR** or **VARBINARY** column of width greater than 255. If your upgraded database contains a table having a column with these criteria, run the **sp\_iqrebuildindex** procedure. After you run this procedure, you can enable row-level versioning and perform DML statements on these large-column tables.

## SAP Sybase IQ and Other SAP Sybase Products

Issues you should know when you install SAP Sybase IQ with other SAP Sybase Products.

| CR#    | Description                                                                                                    |  |
|--------|----------------------------------------------------------------------------------------------------|--|
| 727411 | The SAMPLE_RS will fail to start when installing Replication<br>Server 15.7.1 into the same directory as SAP Sybase IQ 16.0 –<br>Replication Server startup returns errors:                                                                                                    |  |
|        | CONNECTIVITY ERROR: CT-Library error: 'ct_connect(): protocol specific layer: internal Client Library error: There is a tds login error. The installed encryption handler returned a status that was not CS_SUCCEED.'. CONNECTIVITY ERROR: Login attempt failed: server = 'SAMPLE_RS_ERSSD'. Unable to connect to the RSSD SQL Server 'SAMPLE_RS_ERSSD'.Make sure that the SQL Server is running, and the 'sa' password is correct. Task failed: check the RSSD SQL Server. Ter- minating configuration.  • Workaround - Install Replication Server in its own directory, sep- arate from SAP Sybase IQ. |  |

## **Known Issues**

Review known issues and workarounds, listed by Change Request (CR) number.

Find issues by Change Request (CR) number.

**Note:** You can search the Sybase Web site for solved cases. Choose **Support > Solved Cases** or go to *http://search.sybase.com/search/simple.do?mode=sc*. You need a MySybase account to view solved cases in the archive.

## Restrictions

Consider information about restrictions to avoid unexpected results from your system.

This information applies to servers and databases of this version of SAP Sybase IQ16.0 that have been upgraded from any earlier version of SAP Sybase IQ, unless specified otherwise.

#### Database Name Length Restriction [CR #365281]

The **dbbackup** utility truncates the database name to 70 characters and creates a target file with a truncated name. SAP Sybase IQ uses **dbbackup** when synchronizing secondary servers. Due to **dbbackup** restrictions, database names must be less than 70 characters long.

#### Dbspace Management and File Placement

When you allocate file system files for dbspaces (System, IQ main, or IQ temporary), do not place the files on a file system that is shared over a local area network. Doing so can lead to poor I/O performance and other problems, including overloading the local area network. Do not place IQ dbspace files on network drives or Network File System (NFS) file systems.

To avoid conflicts, Sybase recommends that dbspace management be performed by a single database administrator on a single connection.

### Dbspace Naming in RESTORE Command [CR #561366]

If the dbspace name contains a file extension such as .iq, .iqtmp, or .iqloc, you must enclose the dbspace name in double quotation marks when specifying the name in a **RESTORE** command **RENAME** clause. For example:

```
RENAME local1 TO '/work/local1_res.iqloc.iqloc'
DBSPACENAME "local1_res.iqloc"

or
RENAME "test_prod2.iq" TO '/test/test_prod7.iq'
```

#### **Unexpected Query Results**

In a few unusual circumstances, differences in semantics between SQL Anywhere and SAP Sybase IQ may produce unexpected query results. These circumstances are:

- A query is issued from inside a user-defined function
- A SELECT statement has no FROM clause
- A FROM clause contains some tables that were created IN SYSTEM and others that were not created IN SYSTEM

In these circumstances, subtle differences between the semantics of SQL Anywhere and SAP Sybase IQ may be exposed. These differences include:

- SAP Sybase IQ treats the CHAR and VARCHAR data types as distinct and different; SQL Anywhere treats CHAR data as if it were VARCHAR.
- When the **RAND** function is passed an argument, the behavior is deterministic in SAP Sybase IQ and nondeterministic in SQL Anywhere.

## **Known Issues for Installation and Configuration**

Descriptions of known issues and workarounds for SAP Sybase IQ installation.

Table 2. Installer issues

| CR#    | Description                                                                                                    |
|--------|----------------------------------------------------------------------------------------------------|
| 691250 | Wrong link to IBM XL C/C++ Runtime Environment for AIX,<br>V10.1 – The Installing the IBM XL C/C++ Redistributable Libraries topic in the <i>Installation and Configuration Guide</i> includes an incorrect link to <i>IBM XL C/C++ Runtime Environment for AIX, V10.1</i> . The correct link is <a href="https://www-304.ibm.com/support/docview.wss?uid=swg24019829">https://www-304.ibm.com/support/docview.wss?uid=swg24019829</a> |
| 669678 | Uninstaller stops responding – Clicking the Previous button after the installer indicates that     All items were successfully deleted     causes the uninstaller to hang.      Workaround – Do not try to return to a previous screen after the installer deletes your files. Click Done to complete the uninstall process.                                                                                                    |

| CR#    | Description                                                                                                    |
|--------|----------------------------------------------------------------------------------------------------|
| 669674 | • Installer displays "setup.bin: !: not found" – Launching the installer may display the following error message:  Preparing to install/setup.bin: !: not found  Ignore this error. Installation will proceed normally.                                                                                                    |
| 665300 | Installer stops responding on some UNIX-like platforms – On some UNIX-like operating systems, a network resource may cause the installer to stop responding and return the error "syntax error near unexpected token 'fi'." The df command also stops responding in this situation.      Workaround –                                                                                                    |
|        | <ol> <li>Identify the network file system (NFS) mounts that may have problems:         strace -e statfs, statfs64 df         Use the umount command to unmount an identified NFS mount:         umount -1 <path> </path></li> <li>Repeat the above steps until there are no more NFS mounts that have stopped responding.</li> <li>Note: The umount command requires root permission. If umount unmounts the NFS, you may have to restart your machine.</li> </ol>                                                                                                    |
| 653194 | <ul> <li>Installer shows Simplified Chinese as an option in Traditional Chinese environments – Even if the LANG environment variable is set to LANG=zh_HK.UTF-8 (Traditional Chinese), the installer does not support Traditional Chinese as an installation language. When prompting you for a language during IQ installation, the IQ installer provides Simplified Chinese (the default) and English as options. You may not want Simplified Chinese to appear as a language option.</li> <li>Workaround – Modify the LANG environment variable before start-</li> </ul> |
|        | ing the installer so that English is the only option. Either set "LANG=en" before invoking <b>setup.bin</b> , or invoke " <b>setup.bin</b> -I <b>en</b> ". During installation, the IQ installer displays English as the only language option available.                                                                                                    |

| CR#                                          | Description                                                                                                    |
|----------------------------------------------|----------------------------------------------------------------------------------------------------|
| 650943                                       | <ul> <li>Messages not localized for Simplified Chinese – In some language environments, messages are displayed in English, not Simplified Chinese.</li> <li>Workaround – There is no current workaround. SAP Sybase is aware of the problem and will address the issue in a future release.</li> </ul>                                                                    |
| 641873, 652690,<br>652696, 652866,<br>643106 | <ul> <li>Do not install SAP Sybase IQ16.0 into the same directory as older Sybase products – Installing Sybase SAP Sybase IQ16.0 into the same directory with older SAP Sybase Products may render some or all of these products unusable.</li> <li>Workaround – Install SAP Sybase IQ16.0 into a different directory than the one you use for older products.</li> </ul> |

# **Known Issues for SySAM Licensing**

Descriptions of known issues and workarounds for SySAM licensing. These issues affect users who generate the license file from either SPDC or SMP.

Table 3. SySAM licensing issues

| CR#    | Description                                                                                                    |
|--------|----------------------------------------------------------------------------------------------------|
| 656626 | SySAM issue may cause SAP Sybase IQ install to fail on some<br>Solaris machines – On some Solaris machines, the SAP Sybase IQ<br>installer may terminate prematurely and display the message: |
|        | Failed to connect to logical domain manager: Connection refused.                                                                                                    |
|        | • Workaround – Use this command to reset the SYB-<br>ASE_SAM_CPUINFO environment variable, then rerun the installa-<br>tion:                                                                  |
|        | Set SYBASE_SAM_CPUINFO=OSCMDFORK                                                                                                    |

# **Known Issues for SAP Sybase IQ Operations**

Descriptions of known issues and workarounds for SAP Sybase IQ operations.

**Table 4. Open Client issues** 

| CR#    | Description                                                                                                    |
|--------|----------------------------------------------------------------------------------------------------|
| 662422 | Remote query performance degrades with DATETIME column – SAP Sybase IQ16.0 and the default Open Client/Server included with SAP Sybase IQ16.0 support the TDS BIGDATETIME data type for remote queries.                 |
|        | When an SAP Sybase IQ server executes a remote query using Open Client and fetches a DATETIME column on an IQ/SA remote server, the return data type is BIGDATETIME, instead of DATETIME. This may degrade performance. |
|        | This performance degradation may not occur, when the remote server is an ASE server.                                                                                                    |
|        | To prevent the return of BIGDATETIME values, apply this work-around.                                                                                                    |
|        | • Workaround – Add these lines to the Open Client and Open Server configuration file \$SYBASE/\$SYBASE_OCS/config/ocs.cfg to prevent the return of BIGDATETIME values:                                                  |
|        | [SAP Sybase IQ] CS_CAP_RESPONSE = CS_DATA_NOBIGDATETIME                                                                                                    |
|        | See also Open Server 15.0, Open Client 15.0, and SDK 15.0 > Open Client Client-Library/C Reference Manual > Client-Library Topics > Using the runtime configuration file.                                               |

Table 5. Server startup issues

| CR#    | Description                                                                                                    |
|--------|----------------------------------------------------------------------------------------------------|
| 663054 | • Database recovery fails if server started with -iqro 1 flag – A 15.2 database that is archived cannot be recovered if you specify the readonly flag -iqro 1 on the startup command in SAP Sybase IQ 16.0. |

## SAP Sybase IQ Operations Known Issues from Previous Versions

Descriptions of known issues and workarounds for SAP Sybase IQ operations from previous versions.

#### PHP Bound Parameters on Big Endian Platforms [CR #627872]

In SAP Sybase IQ 15.2, PHP: Hypertext Preprocessor (PHP) drivers on big endian platforms require bound parameters to be initialized before the call to **sasql\_stmt\_bind\_param** for INT and BIGINT data types.

This example shows the values properly initialized before the call to sasql stmt bind param:

```
$stmt = sasql_prepare($conn, "insert into
testdefault(c1, c2, c3, c5) values(?,?,?,?)");
#Binding parameters with statement prepared
$c1=22; $c2=33; $c3="col3data"; $c5="col5data";
sasql_stmt_bind_param
($stmt,"iiss", $c1, $c2, $c3, $c5);
#executing statement
sasql_stmt_execute($stmt);
```

# sp\_iqstatus Returns Error on Chinese and Japanese Locale Installations [CR #622928]

On SAP Sybase IQ servers that are set up for Chinese and Japanese locales, running sp iqstatus returns an error similar to:

```
Could not execute statement.

Syntax error near '2010' on line 1

SQLCODE=-131, ODBC 3 State="42000"

Line 1, column 1
```

#### Workaround:

#### 1. Run these commands:

For Chinese locales:

```
% cd $IQDIR16/res
% rm dblgzh_iq11_eucgb.res
% rm dblgzh_iq11 cp936.res
```

#### For Japanese locales:

```
% cd $IQDIR16/res
% rm dblgja_iq11_eucjis.res
% rm dblgja_iq11_sjis.res
```

#### 2. Restart SAP Sybase IQ.

After this procedure, certain strings in the .iqmsg files and the output of **sp\_iqmpxinfo**, **sp\_iqstatistics**, and **sp\_iqstatus** are in English, instead of Chinese or Japanese.

#### ASE Connections to SAP Sybase IQ with BIGDATETIME [CR #622007]

When a version 15.5 GA Adaptive Server Enterprise server uses Component Integration Services (CIS) to connect to an SAP Sybase IQ server version that has BIGDATETIME and BIGTIME capability, any chronological data type sent to the Adaptive Server server using CIS results in the error:

```
Msg 7225, Level 16, State 4:
Line 1:
Unknown datatype token 188 'BIGDATETIME NULL'
encountered.
Exited passthru mode from server 'QA_IQ16_ASECIS'.
```

SAP Sybase IQ sends the data as BIGDATETIME and relies on Adaptive Server to convert appropriately. The BIGDATETIME data type was implemented in CIS in Adaptive Server Enterprise version 15.5 ESD #1, so this error occurs with Adaptive Server Enterprise 15.5 before any ESDs have been applied.

#### Workaround:

SET TEMPORARY OPTION RETURN\_DATE\_TIME\_AS\_STRING='ON' in SAP Sybase IQ for each session. The SAP Sybase IQ server sends all chronological data as strings and Adaptive Server completes the conversion. This workaround is for Adaptive Server Enterprise 15.5 GA connecting to SAP Sybase IQ in passthrough mode.

You can also use this workaround in the definition of a remote stored procedure, but it is not a solution for proxy tables created on Adaptive Server returning chronological data types from SAP Sybase IQ.

#### RSA Certificate Creation Fails [CR #557702]

RSA certificate creation fails with the error createcert command not found because the **createcert** utility is missing. The utility is currently available only on the AIX64, LinuxAMD64, Sun64, Win32, and Win64 platforms. Please contact Technical Support if you need this utility.

## **Known Issues for Interactive SQL**

Descriptions of known issues for Interactive SQL.

Use **dbisql**, instead of **dbisqlc**, unless instructed to do otherwise for specific tasks. **dbisqlc** is supported, but does not contain all the features of **dbisql**. **dbisqlc** will be deprecated in a future release.

Table 6. Interactive SQL issues

| CR#    | Description                                                                                                    |
|--------|----------------------------------------------------------------------------------------------------|
| 733451 | Column order in multi-column UNIQUE index definition on an RLV-enabled table must match order in table definition — If a multi-column UNIQUE index (including a multi-column primary key) exists on an RLV-enabled table, and the column order in the index definition differs from the column order in the table definition, the server fails on inserts, updates and loads of that table.                   |
| 732734 | <ul> <li>ALTER TABLE PARTITION BY and ALTER TABLE SUBPARTITION BY RANGE statements are unsupported – Documentation erroneously includes unsupported syntax. See the ALTER TABLE statement in <i>Documentation Changes &gt; Reference: Statements and Options</i> on page 41.</li> <li>Workaround – For ALTER TABLE PARTITION BY HASH, drop the table and create a new table with a hash partition.</li> </ul> |
| 731331 | SYSTEM PROCEDURE AS DEFINER ON clause disables FOR-WARD TO statement – After you run ALTER DATABASE UPGRADE with the SYSTEM PROCEDURE AS DEFINER ON clause, the FORWARD TO statement stops working. SAP Sybase IQ attempts to connect as the user who created the system procedure, not the user executing FORWARD TO.                                                                                        |
|        | Workaround – Set the following connection property to re-enable FOR-WARD TO:                                                                                                    |
|        | <pre>SET OPTION public.extern_login_credentials = log-<br/>in_user</pre>                                                                                                    |

| CR#    | Description                                                                                                    |
|--------|----------------------------------------------------------------------------------------------------|
| 652471 | ASE 15.5 ESD 3 installation causes library error on Interactive SQL (dbisql) startup – The IQ installer sets the following parameters in the Interactive SQL executable:                                                                                                    |
|        | "\$SYBASE_JRE6/bin/java" -ms20m -mx120m -d64 - Disql.helpFolder="\$DBISQL_DIR/help" -Djava.security.policy="\$DBISQL_DIR/lib/ java.policy" -Dpath="\$path" -Disql.repositoryDirectory="\$DBISQL_DIR/bin" -classpath "\$DBISQL_DIR/lib/:\$aseisqlplugin_jar: \$isql_jar:\$jlogon_jar:\$jodbc_jar:\$xml4j_jar: \$asa_jar:\$jconn_jar:\$dsparser_jar:\$jcompo- nents_jar:\$jh_jar:\$jsyblib_jar:\$planviewer_jar: \$sceditor_jar:\$uafclient_jar:\$jinicore_jar:\$ji- niext_jar:\$jmxremote_jar:\$jmxri_jar: \$commonslogging_jar:\$log4j_jar" sybase.isql.ISQLLoader "\$0" |
|        | However, the ASE 15.5 ESD 3 installer overwrites the -ms20m -mx120m -d64 parameters, returning the following error when you attempt to start Interactive SQL (dbisql):                                                                                                    |
|        | <ul> <li>Workaround – Add the -ms20m -mx120m -d64 parameters to the Interactive SQL (dbisql) command line startup script. This issue will be corrected in the next ESD of ASE 15.5.</li> </ul>                                                                                                    |
| n/a    | Import option unsupported – Do not use the Import option on the dbisql Data menu (or Command   Options   Input Format in dbisqlc). This option is not supported for use with IQ databases. Use the LOAD TABLE statement or the INSERT statement to load data into IQ tables.                                                                                                    |
| n/a    | Creating output files in quiet mode – If you run dbisql (Interactive SQL) with the -q (quiet mode) option, and the data extraction commands (primarily setting the option TEMP_EXTRACT_NAME1 to an output file) are in a command file, you must first set and make permanent the dbisql option "Show multiple result sets." If you do not set this option, the output file is not created.                                                                                                    |
| n/a    | Show multiple result sets – To set the option "Show multiple result sets," click Tools   Options in the dbisql window, choose "Sybase IQ," and select the "Results" tab. Under "Results Processing" and "For statements that return multiple result sets," select "Show all result sets."                                                                                                    |
| n/a    | • Query plan on the Plan tab – The query plan in the dbisql Plan tab is a SQL Anywhere style query plan. For an SAP Sybase IQ query plan, refer to the IQ .iqmsg file.                                                                                                    |

| CR# | Description                                                                                                    |
|-----|----------------------------------------------------------------------------------------------------|
| n/a | Unable to initialize screen routines – If you set the terminal type on UNIX and Linux systems to "dumb" or "unknown" and then start dbisqlc, SAP Sybase IQ returns an error. For example:              |
|     | % setenv TERM dumb<br>% dbisqlc                                                                                                    |
|     | error at line 1 Unable to initialize screen routines                                                                                                    |
|     | Workaround – To avoid problems, run dbisql (Interactive SQL) instead, or use an xterm window to run dbisqlc on UNIX and Linux systems. For example, to start an xterm window with a scroll bar, enter: |
|     | % xterm -sb                                                                                                    |

# **Known Issues for Multiplex Environment**

Descriptions of known issues and workarounds for the multiplex environment.

**Table 7. Multiplex issues** 

| CR#    | Description                                                                                                    |
|--------|----------------------------------------------------------------------------------------------------|
| 733475 | Before you upgrade a 15.x multiplex – Perform these steps before you upgrade a 15.x multiplex:                                                                                                 |
|        | <ol> <li>Start the 15.x coordinator with the -iqmpx_sn 1 server option.</li> <li>Shut down the 15.x server.</li> </ol>                                                                         |
|        | Omitting these steps may cause server startup failure and errors like Sybase IQ Abort From: slib/s_iqstore.cxx:1594.  • Workaround – To resolve this error, use SAP Sybase IQ forced recovery: |
|        | 1. Start the coordinator with the -iqfrec and -iqmpx_sn 1 server options:                                                                                                    |
|        | <pre>start_iq -n my_server -x 'tcpip{port=9999}' -gd dba -gm 1 -iqmpx)sn 1 -iqfrec my_db disk1/work/database/ my db.db</pre>                                                                   |
|        | 2. Connect to the coordinator and run:                                                                                                    |
|        | <pre>sp_iqcheckdb 'dropleaks database'; checkpoint;</pre>                                                                                                    |
|        | Completion returns Freelist Updated.                                                                                                    |
|        | 3. Stop the coordinator.                                                                                                    |
|        | 4. Restart the coordinator without the <b>-iqfrec</b> and <b>-iqmpx_sn</b> server options.                                                                                                    |
|        | 5. Synchronize secondary servers.                                                                                                    |

| CR#    | Description                                                                                                    |
|--------|----------------------------------------------------------------------------------------------------|
| 662254 | <ul> <li>Multiplex coordinator could deadlock with insufficient SA worker threads to service freelist requests – If you use IQ multiplex with DQP, the default setting of -gn is not enough to guarantee that some worker threads will always be available to service this request.</li> <li>Workaround – Set the -gn server startup flag. Calculate <i>GNn</i> considering the number of multiplex servers (<i>Sn</i>), the INC connection pool size on each secondary server (see database option Mpx_Max_Connection_Pool_Size, which defaults to 10 (<i>INCPn</i>)), and the number of user connections (<i>GMn</i>). The formula is:         GNn = (Sn * INCPn) + GMn + 5</li> </ul> |
|        | For example, if you have 20 multiplex servers with a Mpx_Max_Connection_Pool_Size of 10 and -gm is set to 50, then you set -gn to 255.  If you are running the coordinator on a host that has greater than 32 cores, then you must set -iqmt. Make sure that the value of -iqmt is less than (4000 - (GNn + 200)) to ensure that the total number of threads spawned by IQ does not exceed 4000.                                                                                                    |
| 611990 | Emergency shutdown on secondary servers after CREATE TEXT INDEX – A secondary server goes into emergency shutdown, when:     It is started with the -sf external_library_full_text flag, which disables loading of external libraries, and     The user issues a CREATE TEXT INDEX statement on the coordinator with a text configuration that uses external libraries.  All other servers replay the DDL successfully.  Workaround – Start secondary nodes in the multiplex without the -sf external_library_full_text flag.                                                                                                    |
| 557714 | <ul> <li>Emergency shutdown on secondary servers after creating a proxy table – A timing problem may cause an emergency server shutdown when a user accesses a new proxy table on a secondary server.</li> <li>Workaround – Either reconnect or wait for some time and start another transaction, before trying to use a newly-created proxy table.</li> </ul>                                                                                                    |

# **Known Issues for Sybase Control Center**

Descriptions of known issues for Sybase Control Center.

**Table 8. Sybase Control Center Issues** 

| CR#    | Description                                                                                                    |
|--------|----------------------------------------------------------------------------------------------------|
| 732628 | <ul> <li>When you create a dbfile with the Create DB File wizard, all secondary nodes shut down, fail to synchronize, and fail to restart. – You might also see a java.io.IOException in the SCC console or in agent.log. This problem might be specific to Red Hat Enterprise Linux 6.</li> <li>Workaround – None.</li> </ul>                                                                                                    |
| 731973 | <ul> <li>You cannot create an external procedure – For a 15.3 or 15.4 database, DBA authority is required to create a new external procedure. However, even with DBA authority, an error message appears indicating you do not have privilege/authority to create the object.</li> <li>Workaround – Use Interactive SQL to create the external procedure in SAP Sybase IQ 15.3 or 15.4.</li> </ul>                                                                                                    |
| 731455 | <ul> <li>Unexpected behavior when starting or synchronizing a multiplex node         <ul> <li>When starting or synchronizing a node, if any directory name in the node's path or the database name of the node begins with the letter "n" (for example, c:\database\iq\mpx\node1 or node1.db), the commands fail.</li> </ul> </li> <li>Workaround – Start the node outside of SCC and use Interactive SQL to synchronize the node.</li> </ul>                                                                                          |
| 730793 | <ul> <li>In the Failover Wizard, if both the coordinator node (CN) and designated failover node (DFO) are stopped, and you select a new failover node, an error message appears, and the failover fails – This behavior occurs because the CN must be running in order to select a different failover node.</li> <li>Workaround – Use interactive SQL to stop the MPX node and restart it using the appropriate flags to bring the node online as the coordinator. Please contact technical support for further assistance.</li> </ul> |

| CR#    | Description                                                                                                    |
|--------|----------------------------------------------------------------------------------------------------|
| 729451 | <ul> <li>You cannot grant or revoke permissions on a proxy table – The functionality to grant and revoke object-level permissions on a proxy table at the table level is not currently implemented in Sybase Control Center.</li> <li>Workaround –</li> <li>Grant the object-level permissions at the user, group (15.3 and 15.4) or role (16.0) level.</li> <li>Use Interactive SQL to grant the object-level permissions at the table level.</li> </ul> |
| 729408 | <ul> <li>You cannot move a partition although you have correct permissions (ALTER permission on the table and CREATE ANY OBJECT system privileges). – The Move option in Table Properties &gt; Partition is unavailable.</li> <li>Workaround – Use Interactive SQL to move the partition.</li> </ul>                                                                                                    |
| 727450 | <ul> <li>You cannot truncate data although you have the correct permissions         (TRUNCATE permission on the materialized view). – The Truncate Data         option is unavailable.</li> <li>Workaround – Use Interactive SQL to truncate.</li> </ul>                                                                                                    |
| 724206 | <ul> <li>User impersonation does not work – The functionality to configure one user to temporarily assume the roles and system privileges of another user (known as impersonation) is not currently implemented in SCC</li> <li>Workaround – Use Interactive SQL.</li> </ul>                                                                                                    |
| 724117 | <ul> <li>When you manage a large multiplex, changing authentication in SCC can take a long time – Wait times may exceed three minutes.</li> <li>Workaround – None.</li> </ul>                                                                                                    |
| 721981 | <ul> <li>When you use a 64-bit version of Internet Explorer 9 to read SCC online help, graphics may fail to load – Each missing graphic is replaced with a red X. The problem is most noticeable on the landing page when you first open the online help.</li> <li>Workaround – Use an earlier or a 32-bit version of IE, or use another browser.</li> </ul>                                                                                              |

| CR#    | Description                                                                                                    |
|--------|----------------------------------------------------------------------------------------------------|
| 721119 | <ul> <li>Script execution is not logged as expected on UNIX-like operating systems. – Alert-triggered script executions are not being recorded in SCC-3_2\log\alert-server.log as they are supposed to be. Information about the execution from the RemoteShell Service's Process-Runner is appearing in SCC-3_2\log\agent.log, but this is not the alert script execution code that we expect to see logged in alert-server.log.</li> <li>Workaround: – None.</li> </ul> |
| 716431 | <ul> <li>Dual control password management does not work – When the Change Password Dual Control option is enabled in a user's login policy, an error message appears if you attempt to change the user's password. This functionality is not implemented in Sybase Control Center.</li> <li>Workaround – Use interactive SQL to change the user's password.</li> </ul>                                                                                                    |
| 697145 | You cannot use incremental backups of the Sybase Control Center repository to recover the database. –      Workaround: –                                                                                                    |
|        | <ol> <li>Shut down SCC.</li> <li>Open this file in a text editor: SCC-3_2/services/SccSA-Dataserver/service-config.xml.</li> <li>Delete this line:         <pre></pre></li></ol>                                                                                                    |
| 696767 | <ul> <li>Cannot set timeout and row count options in SCC Properties – Administration Console options in the SCC Properties dialog (Application &gt; Administration &gt; General Settings &gt; Administration Console) let you set timeout and row count thresholds for data retrieval. These settings have no effect in Sybase Control Center for SAP Sybase IQ.</li> <li>Workaround – None.</li> </ul>                                                                   |

| CR#    | Description                                                                                                    |
|--------|----------------------------------------------------------------------------------------------------|
| 686963 | If you use Server Properties to change the server configuration, and you also make changes at Request Logging or Options pages, the server configuration process runs but does not make the additional changes     Workaround – Make changes in Server Properties from individual pages and click OK for each page.                                                                                                    |
| 685207 | The Liveness Timeout value for multiplex secondary servers always appears as 0 seconds in the INC Properties dialog. – Even if you leave the value at the default (120 seconds) or set it in the Configuration Editor and restart, the INC Properties dialog displays a Liveness Timeout of 0 seconds. The value is correct on the server; only the display is wrong.  We have a display in the SCC Administration Consoler.                                                                                                    |
|        | <ol> <li>Workaround: – In the SCC Administration Console:</li> <li>In the left pane, expand IQ Servers &gt; Multiplex Management and select Multiplex Servers.</li> <li>In the right pane, select a server and click the drop-down arrow that appears to the right.</li> <li>Select Properties.</li> <li>In the left pane of the properties dialog, select Server Properties.</li> <li>In the right pane, enter liv in the filtering field above the Name column. This filters out all the properties except Liveness Timeout.</li> </ol> |

| CR#    | Description                                                                                                    |
|--------|----------------------------------------------------------------------------------------------------|
| 676665 | If you change the database location, restart the server, and later try to change back to the previous location, the server fails to start. – The failure occurs because old database files remain in place when you change to a new location. If you change back to an old location, the server finds out-of-date files.                                   |
|        | <ol> <li>To view or change the path to the database location:</li> <li>In the Administration Console, select IQ Servers.</li> <li>Select a server in the right pane and click the drop-down arrow that appears next to the server's name.</li> <li>Select Properties.</li> <li>In the left pane of the properties dialog, select Configuration.</li> </ol> |
|        | • Workaround: - Before changing back to the old location, remove the .db, iqmsg, and .lmp files from the old location. If they exist, also remove params.cfg, start_server.sh, and stop_server.sh.                                                                                                    |
|        | <b>Note:</b> Do not remove any other files. Take special care not to remove .iq, .iqtmp, and .log files. Doing so may prevent your server from starting.                                                                                                    |
| 676218 | When you modify the Dbspace Properties dialog in the Administration<br>Console, changes to dbspace properties that should propagate to the DB<br>Files Properties dialog do not automatically do so. –                                                                                                    |
|        | • Workaround: – If your changes to the <b>Dbspace Properties</b> dialog do not appear in the DB Files Properties dialog:                                                                                                    |
|        | <ol> <li>Close the DB File Properties dialog.</li> <li>Click DB Files in the left pane of the Administration Console.</li> <li>In the Folder menu, select Refresh.</li> <li>Select the dbfile in the right pane, click the drop-down arrow, and select Properties.</li> </ol>                                                                              |
| 676079 | • In the Configuration File Editor, the Maximum Output File Size uses kilobytes as the default. There is no way to specify MB or GB. –                                                                                                    |
|        | • Workaround: - In the params.cfg file in the database directory, set the value with the -zs switch. Use K, M or G after the numerical value. For example: -zs 4000K, -zs 240M, or -zs 30G.                                                                                                    |

| CR#    | Description                                                                                                    |
|--------|----------------------------------------------------------------------------------------------------|
| 676076 | <ul> <li>In the Debug page of the Configuration File Editor, the following logging levels are missing from the Debug Level drop-down: "other," "procedures," "triggers," "plan," "hostvars," "replace," and "blocks." –</li> <li>Workaround: – To set the debug level to any of the missing levels, set the -zr switch in the params.cfg file in the database directory. You can include more than one level. For example: -zr procedures, triggers, plans.</li> </ul>      |
| 670173 | <ul> <li>The Database Options, Group Options, and User Options dialogs do not allow these actions provided in Sybase Central: Create Options, Remove Options, and Mark Options as Permanent. –</li> <li>Workaround: – None.</li> </ul>                                                                                                    |
| 669571 | <ul> <li>The Administration Console's Execute SQL window returns no status for successful queries that return no results. – Interactive SQL users expect a message like Execution time: 0.01 seconds.</li> <li>Workaround: – None.</li> </ul>                                                                                                    |
| 667667 | Conversion to multiplex disregarded – If an SAP Sybase IQ simplex server that is registered in Sybase Control Center is converted to a multiplex server using anything other than this instance of SCC (including another instance of SCC, Sybase Central, or the command line), the current SCC does not detect the conversion and continues to display the server as simplex.      Workaround – Reauthenticate the simplex resource so that SCC displays it as multiplex. |
| 666382 | <ul> <li>Prolonged authentication – Authentication can take a very long time, especially when the resource is a multiplex. In some cases, the authentication dialog fails to dismiss.</li> <li>Workaround – You can safely click Cancel to dismiss the Authentication dialog at any time after you click OK.</li> </ul>                                                                                                    |

| CR#    | Description                                                                                                    |
|--------|----------------------------------------------------------------------------------------------------|
| 587717 | <ul> <li>Datatips in monitoring views and the statistics chart appear in fixed locations on the browser screen regardless of where the chart is located. If you move the chart on the screen, the datatips do not move with the chart. – (A datatip is a tooltip that displays the data value for a particular spot on a graph or chart when you mouse over that spot.) This occurs in all product module plug-ins.</li> <li>Workaround: – None. This is an Adobe Flex SDK issue.</li> </ul>                          |
| 576129 | <ul> <li>Pressing F5 to refresh your browser logs you out of Sybase Control Center. – Browser refresh does not refresh data inside Sybase Control Center, but refreshes the loaded application or pages in the browser—in this case, the Adobe Flash on which Sybase Control Center is built. Consequently, pressing F5 logs you out of any servers you are currently logged in to, including Sybase Control Center.</li> <li>Workaround: – Do not use F5 when you are logged in to Sybase Control Center.</li> </ul> |
| 560601 | Cannot log in because the Sybase Control Center HTTP redirect fails when you use IPv6 format. – If you use an IPv6 HTTP URL for Sybase Control Center, it does not redirect to HTTPS as it should. For example, this URL does not work:  http://myscc64.v6:8282/scc  Workaround: – Use a URL with the HTTPS format and port to connect to SCC in IPv6 networks. For example:  https://myscc64.v6:8283/scc                                                                                                    |

Known Issues

# **Documentation Changes**

Updates, corrections, and clarifications to the documentation released with SAP Sybase IQ.

# **Administration: Globalization Documentation Changes**

Read about updates to Administration: Globalization.

These changes affect About International Language Data.

**Table 9. International Languages and Character Sets** 

| Topic                               | Section                                                                                     | Correction                                                 |
|-------------------------------------|---------------------------------------------------------------------------------------------|------------------------------------------------------------|
| What is ICU, and when is it needed? | When is ICU needed on<br>the database server? (all<br>platforms except Win-<br>dows Mobile) | When is ICU needed on the database server? (all platforms) |

These changes affect About International Language Data.

Table 10. Locales

| Topic                | Section                                                                                                    | Correction                                                                                                    |
|----------------------|----------------------------------------------------------------------------------------------------|----------------------------------------------------------------------------------------------------|
| Locale character set | I. If the SACHARSET environment variable is set, its value is used to determine the character set.  The database server uses SA-CHARSET only when creating new databases, and then only if no collation is specified. | 1. If the IQCHARSET environment variable is set, its value is used to determine the character set.  The database server uses IQ-CHARSET only when creating new databases, and then only if no collation is specified. |

# **Administration: In-Memory Row-Level Versioning**

Read about updates to Administration: In-Memory Row-Level Versioning.

These changes affect About In-Memory Row-Level Versioning.

**Table 11. In-Memory Row-Level Versioning Restrictions** 

| Торіс                                       | Section        | Correction                                                                                                    |
|---------------------------------------------|----------------|----------------------------------------------------------------------------------------------------|
| In-Memory Row-Level Versioning Restrictions | SQL Statements | The SKIP option of the LOAD TA-<br>BLE statement will not function if<br>you set the MAX_QUERY_PAR-<br>ALLELISM database option to 1. |

These changes affect Appendix: SQL Reference.

Table 12. SNAPSHOT\_VERSIONING Option

| Topic            | Section | Correction                                                                                                    |
|------------------|---------|----------------------------------------------------------------------------------------------------|
| Database Options | Scope   | Option can be set at the database (PUB-LIC) or user level. When set at the database level, the value becomes the default for any new user, but has no impact on existing users. When set at the user level, overrides the PUBLIC value for that user only. No system privilege is required to set option for self or at connection level. System privilege is required to set at database level or at user level for any user other than self.  Requires the SET ANY PUBLIC OPTION system privilege to set this option. Takes effect immediately. |

# **Administration: Spatial Data Documentation Changes**

Read about updates to Administration: Spatial Data.

Table 13. Tutorial: Experimenting with the spatial features

| Торіс                                                                               | Section                                                                                                    | Correction                                                                                                    |
|-------------------------------------------------------------------------------------|----------------------------------------------------------------------------------------------------|----------------------------------------------------------------------------------------------------|
| Lesson 1: Install additional<br>units of measure and spatial ref-<br>erence systems | 1. Using Interactive SQL, start and connect to the sample database (demo.db).  The sample database is located in %IQDIR-SAMP16%. | Using Interactive SQL, start and connect to the sample database (iqdemo.db).  The sample database is located in "%ALLUSERPROFILE%"\SybaseIQ \demo. |

These changes affect Spatial data.

Table 14. SAP Sybase IQ support for spatial data

| Topic                           | Section                                                                                                    | Correction                                                                                                    |
|---------------------------------|----------------------------------------------------------------------------------------------------|----------------------------------------------------------------------------------------------------|
| Creating a spatial column (SQL) | Prerequisites: You must<br>be the owner of the table,<br>or have ALTER privilege<br>on the table, or have the<br>ALTER ANY TABLE or<br>ALTER ANY OBJECT<br>system privilege. | <ul> <li>Prerequisites:</li> <li>You must be the owner of the table, or have ALTER privilege on the table, or have the ALTER ANY TABLE or ALTER ANY OBJECT system privilege.</li> <li>Table must be in the catalog store table created with the "IN SYSTEM" clause.</li> </ul> |

# **New Features Summary Documentation Changes**

Read about updates to New Features Summary.

## Administration Tool Changes

| Topic                         | Section         | Correction                                                                                                    |
|-------------------------------|-----------------|----------------------------------------------------------------------------------------------------|
| Sybase Control Center Changes | Views           | The following bullet should not display:  • Unloading materialized view data                                                                                                    |
| Sybase Control Center Changes | Logical Servers | The bullet point:  Two generated administration scripts include new connection parameters in the connection string:  Stop_server.sh (.bat) includes LS=SERVER  Sync_server.sh (.bat) includes LS=COORDINATOR  Should display as:  Two generated administration scripts include new connection parameters in the connection string:  stop_server.sh (.bat) includes LS=SERVER  sync_server.sh (.bat) includes LS=COORDINATOR |

# **Programming Documentation Changes**

Read about updates to Programming.

Using In-Database Analytics in Applications

| Topic              | Section                                                                                                    | Correction                                                                                                    |
|--------------------|----------------------------------------------------------------------------------------------------|----------------------------------------------------------------------------------------------------|
| Hadoop Integration | Reading a File in a Hadoop Distributed File System as an In- Memory Table Starting an External Hadoop MapReduce Job and Using Re- sults in a Query | These subtopics should include this note:  Note: This sample code is primarily for illustration purposes and is not intended for production. Although effort was made to ensure reasonable error handling, the examples are not production-grade and will require additional safeguards and testing prior to using in production. |

#### .NET API Reference

| Topic              | Section                                                                      | Correction                                                                                |
|--------------------|------------------------------------------------------------------------------|-------------------------------------------------------------------------------------------|
| .NET API Reference | All subtopics under .NET API Reference refer to the product as SQL Anywhere. | The product is SAP Sybase IQ. SQL<br>Anywhere and SAP Sybase IQ use the<br>same .NET API. |

#### C/C++ API Reference

| Торіс                                   | Section | Correction                                                                           |
|-----------------------------------------|---------|--------------------------------------------------------------------------------------|
| SAP Sybase IQ Database API<br>for C/C++ |         | The product is SAP Sybase IQ. SQL Anywhere and SAP Sybase IQ use the same C/C++ API. |

# Reference: Building Blocks, Tables, and Procedures Documentation Changes

Read about updates to Reference: Building Blocks, Tables, and Procedures.

These changes affect System Procedures.

Table 15. sp\_iqrebuildindex Procedure

| Торіс                                            | Section     | Correction                                                                                                    |
|--------------------------------------------------|-------------|----------------------------------------------------------------------------------------------------|
| Alphabetical List of System<br>Stored Procedures | Description | Note: A third-party reference document describes an unsupported sp_iqrebuildindex syntax. Please note that specifying the table name in the index clause results in an error:  sp_iqrebuildindex tb1, 'column tb1.c1' |

Table 16. sp\_iqrowdensity Procedure

| Topic                                            | Section     | Description                                                                                                    |
|--------------------------------------------------|-------------|----------------------------------------------------------------------------------------------------|
| Alphabetical List of System<br>Stored Procedures | Description | The <b>sp_iqrowdensity</b> IndexType column always returns the maximum number of bits required to encode the column.  Unlike the FP(1), FP(2), FP(3) dictionary compression in previous releases, which uses the same number of bits for each page, NBit encodes each page dynamically. <b>sp_iqrowdensity</b> always returns the largest number of bits used among all of the pages . |

These changes affect Differences from Other SQL Dialects.

**Table 17. Altering Tables** 

| Topic           | Section                                                                                                    | Correction                                                                                                    |
|-----------------|----------------------------------------------------------------------------------------------------|----------------------------------------------------------------------------------------------------|
| Altering Tables | ALTER TABLE has been extended.                                                                                                    | <b>ALTER TABLE</b> has been extended.                                                                                   |
|                 | In addition to changes for entity<br>and referential integrity, the fol-<br>lowing types of alterations are<br>allowed:                            | In addition to changes for entity<br>and referential integrity, the fol-<br>lowing types of alterations are<br>allowed: |
|                 | DELETE column RENAME new-table-name RENAME old-column TO new-column                                                                                | DELETE column RENAME new-table-name RENAME old-column TO new-column                                                     |
|                 | You can use <b>MODIFY</b> to change<br>the maximum length of a char-<br>acter column, as well as con-<br>verting from one data type to<br>another. |                                                                                                    |

These changes affect *Physical Limitations*.

**Table 18. Physical Limitations** 

| Item              | Limitation                  | Correction                      |
|-------------------|-----------------------------|---------------------------------|
| Number of indexes | 2^32 (~4,000,000) per table | 2^32 (~4,000,000,000) per table |

# **Reference: Statements and Options**

Read about updates to Reference: Statements and Options.

These changes affect SQL Statements.

**Table 19. ALTER TABLE Statement** 

| Section    | Correction                                                                                                    |
|------------|----------------------------------------------------------------------------------------------------|
| Parameters | Remove PARTITION BY hash-partitioning-<br>scheme and PARTITION BY composite-parti-<br>tioning-scheme from the alter-clause and create-<br>clause. |
| Usage      | Remove PARTITION BY HASH and SUBPAR-<br>TITION BY. ALTER TABLE PARTITION BY<br>HASH is unsupported.                                               |

| Section     | Correction                                                                   |
|-------------|------------------------------------------------------------------------------|
| Permissions | Remove PARTITION BY HASH. ALTER TA-<br>BLE PARTITION BY HASH is unsupported. |

These changes affect Database Options.

Table 20. QUERY\_PLAN\_MIN\_TIME Option

| Section        | Correction                                                                                                    |
|----------------|----------------------------------------------------------------------------------------------------|
| Allowed Values | Integer, in milliseconds.                                                                                                    |
| Description    | When these options are set, setting a QUERY_PLAN_MIN_TIME query execution threshold prevents the generation of query plans for queries whose execution times does not exceed the specified threshold. |

Table 21. SNAPSHOT\_VERSIONING Option

| Section | Correction                                                                                                    |
|---------|----------------------------------------------------------------------------------------------------|
| Scope   | Option can be set at the database (PUBLIC) or user level. When set at the database level, the value becomes the default for any new user, but has no impact on existing users. When set at the user level, overrides the PUBLIC value for that user only. No system privilege is required to set option for self or at connection level. System privilege is required to set at database level or at user level for any user other than self.  Requires the SET ANY PUBLIC OPTION system privilege to set this option. Takes effect immediately. |

# Sybase Control Center 3.2.7 for SAP Sybase IQ plug-in help

Read about updates to plug-in help for Sybase Control Center 3.2.7 for SAP Sybase IQ. These changes affect *Creating an Alert*.

**Table 22. SAP Sybase IQ Alerts** 

| Section                        | Correction                                                                                                    |
|--------------------------------|----------------------------------------------------------------------------------------------------|
| Dbspace size                   | Dbspace size*                                                                                                    |
| Dbspace file size              | Dbspace file size*                                                                                                    |
| Dbspace percent available      | Dbspace percent available*                                                                                                    |
| Dbspace file percent available | Dbspace file percent available*                                                                                                    |
|                                | *Do not configure dbspace alerts on secondary nodes in a multiplexthey do not work. Only the coordinator node can gather statistics for dbspaces and fire dbspace alerts. |

#### Multiplex Connection Disallowed by Login Policy

This new sub-section was added to *Troubleshoot Sybase Control Center for SAP Sybase IQ*. This information was omitted from the online help for Sybase Control Center for SAP Sybase IQ but is included in the help on the Product Documentation Web site.

If your login cannot access all nodes, authentication returns the security error Connection disallowed by login policy for this user.

To address this issue, use a login account with access to the SERVER logical server to authenticate a multiplex resource. Connection using the SERVER logical server context requires the ACCESS SERVER LS system privilege.

**Documentation Changes** 

# **Obtaining Help and Additional Information**

Use the Product Documentation site and online help to learn more about this product release.

- Product Documentation at <a href="http://sybooks.sybase.com/">http://sybooks.sybase.com/</a>— online documentation that you can access using a standard Web browser. You can browse documents online, or download them as PDFs. The Web site also has links to other resources, such as white papers, community forums, and support content.
- Online help in the product, if available.

To read or print PDF documents, you need Adobe Acrobat Reader, which is available as a free download from the *Adobe* Web site.

**Note:** A more recent release bulletin, with critical product or document information added after the product release, may be available from the Product Documentation Web site.

# **Technical Support**

Get support for Sybase products.

If your organization has purchased a support contract for this product, then one or more of your colleagues is designated as an authorized support contact. If you have any questions, or if you need assistance during the installation process, ask a designated person to contact Sybase Technical Support or the Sybase subsidiary in your area.

## Information for Technical Support

Technical Support needs information about your environment to resolve your problem.

Before contacting Technical Support, run the **getiqinfo** script to automatically collect as much information as possible. You may also need to collect some information manually.

In this list, \* indicates items collected by **getiqinfo**:

- SAP Sybase IQ version (for example, 16.0 GA or ESD level)
- Type of hardware, amount of memory, number of CPUs\*
- Operating system and version (for example, Microsoft Windows 2008 Service Pack 1)\*
- Operating system patch level
- Front-end tool used (for example, Business Objects Crystal Reports)
- Connectivity protocol used (for example, ODBC, JDBC, Tabular Data Stream<sup>TM</sup> (TDS))
- Open Client version
- Configuration type (single user or multiuser)

#### Obtaining Help and Additional Information

- (Important) Message log file\* by default, named dbname.iqmsg and located in the directory where you started the database server
- Stack trace file for the date and time the problem occurred (if applicable), by default named stktrc-YYYYMMDD-HHMMSS\_#.iq and located in the directory where you started the database server\*
- Command or query that produced the error
- Query plan\* (recorded in .iqmsg file)

The query plan is collected automatically by **getiqinfo**. If you manually collect information, enter these commands, then re-run the command that produced the error:

```
SET TEMPORARY OPTION Query_Plan = 'ON'
SET TEMPORARY OPTION Query_Detail = 'ON'
SET TEMPORARY OPTION Query_Plan_As_Html= 'ON'
SET TEMPORARY OPTION Query_Plan_As_Html_Directory=
'ON'
```

The plan is in the message log file.

If you have performance problems, set this database option:

```
SET TEMPORARY OPTION Query_Plan_After_Run = 'ON'
```

This enables Technical Support to see which steps in the query processing used the time.

- · Server logs
  - For UNIX and Linux: IQ-16\_0/logfiles/<servername>.nnnn.stderr and IQ-16 0/logfiles/<servername>.nnnn.srvlog\*

For example, on Windows 2003, the server log files are located in C:\Documents and Settings\All Users\SybaseIQ\logfiles. On Windows 2008, the server log files are located in C:\ProgramData\SybaseIQ\logfiles.

- Startup and connection option settings, from the configuration file (by default, dbname.cfg)\*
- Database option settings and output from **sa\_conn\_properties**\* (if the server is still running)
- Schema and indexes for the database
- Output from sp\_iqstatus and sp\_iqcheckdb
- On multiplex databases, execute getiqinfo on each node (coordinator and secondary nodes)
- Screen snapshot of the problem, if possible

A checklist for recording this information for Technical Support is provided in this release bulletin.

See System Administration Guide: Volume 1 > Troubleshooting Hints > Reporting Problems to Technical Support > Collecting Diagnostic Information Using getiqinfo.

# **Checklist: Information for Technical Support**

You can run the **getiqinfo** script to collect information.

| Information Requested                                                                                                    | Value |
|----------------------------------------------------------------------------------------------------|-------|
| SAP Sybase IQ version (for example 16.0 GA or ESD number)                                                                                                    |       |
| sp_iqlmconfig output                                                                                                    |       |
| Type of hardware                                                                                                    |       |
| Amount of memory                                                                                                    |       |
| Number of CPUs                                                                                                    |       |
| Operating system name and version (for example, Microsoft Windows 2008 Service Pack 1)                                                                            |       |
| Operating system patch level                                                                                                    |       |
| Front-end tool used (for example, Business Objects Crystal Reports)                                                                                               |       |
| Connectivity protocol used (for example, ODBC, JDBC, TDS)                                                                                                    |       |
| Open Client version                                                                                                    |       |
| Configuration type (single node or multiplex)                                                                                                    |       |
| Message log file (dbname.iqmsg)                                                                                                    |       |
| Server log files (server.nnnn.srvlog and server.nnnn.stderr)                                                                                                    |       |
| Stack trace file (stktrc-YYYYMMDD-HHNNSS_#.iq)                                                                                                    |       |
| Command or query that produced the error                                                                                                    |       |
| Start up option settings                                                                                                    |       |
| Connect option settings                                                                                                    |       |
| Database option settings                                                                                                    |       |
| Schema and indexes for the database                                                                                                    |       |
| sp_iqstatus output                                                                                                    |       |
| Query plan: set options (Query_Plan, Query_Detail, Query_Plan_After_Run, Query_Plan_As_Html, Query_Plan_As_Html_Directory, Query_Timing), re-run command or query |       |
| Screen snapshot of the problem, if possible.                                                                                                    |       |

# **Downloading Sybase EBFs and Maintenance Reports**

Get EBFs and maintenance reports from the Sybase Web site or the SAP® Service Marketplace (SMP). The location you use depends on how you purchased the product.

- If you purchased the product directly from Sybase or from an authorized Sybase reseller:
  - a) Point your Web browser to http://www.sybase.com/support.
  - b) Select **Support > EBFs/Maintenance**.
  - c) If prompted, enter your MySybase user name and password.
  - d) (Optional) Select a filter, a time frame, or both, and click Go.
  - e) Select a product.

Padlock icons indicate that you do not have download authorization for certain EBF/ Maintenance releases because you are not registered as an authorized support contact. If you have not registered, but have valid information provided by your Sybase representative or through your support contract, click **My Account** to add the "Technical Support Contact" role to your MySybase profile.

- f) Click the **Info** icon to display the EBF/Maintenance report, or click the product description to download the software.
- If you ordered your Sybase product under an SAP contract:
  - a) Point your browser to http://service.sap.com/swdc and log in if prompted.
  - Select Search for Software Downloads and enter the name of your product. Click Search.

# **Sybase Product and Component Certifications**

Certification reports verify Sybase product performance on a particular platform.

To find the latest information about certifications:

- For partner product certifications, go to http://www.sybase.com/detail\_list?id=9784
- For platform certifications, go to http://certification.sybase.com/ucr/search.do

# **Creating a MySybase Profile**

MySybase is a free service that allows you to create a personalized view of Sybase Web pages.

- 1. Go to http://www.sybase.com/mysybase.
- 2. Click Register Now.

# SAP Sybase IQ Newsgroup

The SAP Sybase IQ newsgroup sybase.public.iq allows users to exchange information over the Internet.

For information on subscribing to Sybase newsgroups, configuring your newsreader or Web browser, and for guidelines on posting, go to <a href="http://www.sybase.com/support/newsgroups">http://www.sybase.com/support/newsgroups</a>.

# SAP Sybase IQ Developer Center

The SAP Sybase IQ Developer Center provides a forum for users to exchange information about SAP Sybase IQ.

You can visit the SAP Sybase IQ Developer Center at http://scn.sap.com/community/developer-center/analytic-server.

# **Accessibility Features**

Accessibility ensures access to electronic information for all users, including those with disabilities.

Documentation for this product is available in an HTML version that is designed for accessibility.

Vision impaired users can navigate through the online document with an adaptive technology such as a screen reader, or view it with a screen enlarger.

HTML documentation has been tested for compliance with accessibility requirements of Section 508 of the U.S Rehabilitation Act. Documents that comply with Section 508 generally also meet non-U.S. accessibility guidelines, such as the World Wide Web Consortium (W3C) guidelines for Web sites.

**Note:** You may need to configure your accessibility tool for optimal use. Some screen readers pronounce text based on its case; for example, they pronounce ALL UPPERCASE TEXT as initials, and MixedCase Text as words. You might find it helpful to configure your tool to announce syntax conventions. Consult the documentation for your tool.

For information about how Sybase supports accessibility, see the Sybase Accessibility site: http://www.sybase.com/products/accessibility. The site includes links to information about Section 508 and W3C standards.

You may find additional information about accessibility features in the product documentation.

Obtaining Help and Additional Information